2024/05/19 19:36 1/6 decimal3D Version History

# decimal3D Version History

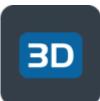

This section is intended to provide access to previous versions of the decimal3D userguide documentation. Below you will find the userguide for each released version of the decimal3D App. To find your application's current version open the "Advanced" page from the left side menu.

User Guide information is directly available on this website and a PDF is provided for offline user guide access with each version below.

# **Release Notes**

# decimal3D 1.10.1 (Build 101)

December 10, 2021 -

Download the decimal3D 1.10.0 User Guide

(no User Guide Changes are associated this release)

What's New

- Added a new application setting to specify the DICOM Applicator Export Format:
  - Numeric (e.g. 10×10)
  - ARIA Format (e.g. A10)
  - No Applicator Output

#### Bug Fixes

Fixed the Auth0 login not defaulting to the Live production system and using the Test login.

# decimal3D 1.10.0 (Build 96)

October 12, 2021 -

Download the decimal3D 1.10.0 User Guide

#### What's New

- Added support for Auth0 Log In:
  - o Users added through decimal Direct with decimal3D permissions are capable of logging in via

2024/05/19 19:36 2/6 decimal3D Version History

Auth0.

- decimal3D will automatically check if a user is an Auth0 or legacy account and log you in accordingly.
- decimal3D now pulls ordering addresses from decimal Direct. If the address is not present in decimal Direct then decimal3D will fall back to using the p.d machine address.
- Removed the ability to log in offline.
- Added a registered trademark insignia to decimal3D logos.
- Added the ability to put hyphens in the patient's MRN.

#### **Bug Fixes**

- Fixed a bug where editing a patient avatar would not replace the old one, resulting in the old one usually remaining displayed.
- Fixed issue where the log in buttons and text boxes would be covered by the keyboard.

# decimal3D 1.9.1 (Build 91)

July 28, 2021 -

Download the decimal3D 1.9.1 User Guide

#### What's New

- Updated DICOM RT Plan output to include Applicator Sequence and generic Prescription/Dose Reference fields to improve R&V compatibility
- Added Advanced Setting to allow users to turn on automatic filling of billing PO numbers
- Various minor bug fixes and usability improvements are also included

#### Bug Fixes

Fixed a bug that prevented the existing entry point from being re-used when editing a beam

### decimal3D 1.9.0 (Build 87)

June 21, 2021 -

Download the decimal3D 1.9.0 User Guide

#### What's New

- Added support for using a Library of Standard cutout shapes
  - Patient-specific blocks can be compared to a known library of "standards" and scored for fit
  - Users can select and order standard shape blocks when appropriate

2024/05/19 19:36 3/6 decimal3D Version History

#### Bug Fixes

- Completing a scan no longer directs you straight into contour creation
- Fixed error causing front-facing camera photos to appear inverted
- Added better error message for expired passwords
- Fixed an issue that allowed rotation of BEV
- Disabled contour and beam creation until a treatment machine has been selected
  - This prevents the user from reaching several types of invalid application states
  - Also added treatment machine name under the scan title to improve visibility

### decimal3D 1.8.0 (Build 58)

April 7, 2021 -

Download the decimal3D 1.8.0 User Guide

#### What's New

Communication performance improvements for login and ordering

### **Bug Fixes**

- Fixes an error with the Gender tag in exported DICOM Plan files
- General performance improvements and bug fixes

# decimal3D 1.7.0 (Build 53)

March 1, 2021 -

Download the decimal 3D 1.7.0 User Guide

#### What's New

 Source-to-Skin (SSD) values can now be set to tenths of centimeters instead of only whole centimeters

#### Bug Fixes

- Includes a fix for DICOM exports with receivers expecting a RTPlan presentation context
- General performance improvements and bug fixes

2024/05/19 19:36 4/6 decimal3D Version History

### decimal3D 1.6.1 (Build 42)

November 16, 2020 -

Download the decimal3D 1.6.0 User Guide

(no User Changes are associated this release)

What's New

- This release includes updates to support iOS v14 and the Occipital SDK v1.0.
- Additionally, the DICOM export now provides improved status messages.

# decimal3D 1.6.0 (Build 39)

September 4, 2020 -

Download decimal3D 1.6.0 User Guide

What's New

• This release contains a new feature allowing user's to take, manage and export patient setup photos. This feature can be accessed from any patient profile page.

# decimal3D 1.5.0 (Build 36)

August 10, 2020 -

Download decimal3D 1.5.0 User Guide

What's New

 Supports Occipital Structure Mark II 1.0 firmware (Use the Structure app to update your Mark II device)

Bug Fixes

- MRN can now be entered with leading zeroes
- Minor UX enhancements

# decimal3D 1.4.0 (Build 35)

2024/05/19 19:36 5/6 decimal3D Version History

July 09, 2020 -

#### Download decimal3D 1.4.0 User Guide

#### What's New

 Send button added to scans with ordered devices allowing DICOM RT Plan files to be sent to a remote receiver

#### **Bug Fixes**

- Patient Name fields split out into First, Middle, and Last
- Restyled the Advanced page and added DICOM Receiver configuration data

# decimal3D 1.3.0 (Build 28)

May 28, 2020 -

#### Download decimal 3D 1.3.0 User Guide

This is a minor release focused on usability enhancements. The most notable addition is this release is the incorporation of machine parameters to allow displays to use the local user's equipment angle settings within the application (top item below). Additional items of note are included below:

#### What's New

- Machine definitions now read rotation direction and reference positions for gantry, couch, and collimator rotations (i.e. IEC or vendor-specific equipment configurations are now supported)
- Several confirmations were added in cases where the attempted action may result in loss of unsaved data (e.g. cancelling a beam edit or discarding a scan)
- iPad App orientation is locked to landscape right to prevent unexpected scanning behavior on screen rotation

#### Bug Fixes

- Scan "Align" button now changes to "Realign" after the first click
- Zoom levels for 3D and BEV were separated to allow for independent setting of each

# decimal3D 1.2.0 (Build 25)

March 23, 2020 -

Download decimal3D 1.2.0 User Guide

#### What's New

2024/05/19 19:36 decimal3D Version History

- Added couch angle calculation when defining the initial beam entry position
- Added millability enforcement to cutout shapes and warnings to users when 1.5mm or greater deviations are found
- Reduced contour drawing "dwell times" to improve usability and fixed some bugs with undo/redo
- Added the SiteID to the Order Page
- Added an additional "edit scan" button to the Scan Details view
- Removed emoji keyboard options when adding/editing patient information

### Bug Fixes

- Increased spinner sizes and spacings, and added "wrap around" support to improve usability of beam editing
- Updated DOB spinner default and allow forward dates (but warn on save attempt as this greatly improves usability)
- Fixed keyboard positioning to prevent covering of input controls on certain pages
- Fixed a bug where hitting cancel on the beam Save confirmation would close the beam task, thereby deleting user changes
- Fixed errors with allowable block size determination and potential saving of the wrong block size and app crashing
- · Changed crosshair color and line thickness

# decimal3D 1.1.0 (Build 20)

January 28, 2020

Download decimal3D 1.1.0 User Guide

This version was the first release intended for clinical use.

.decimal LLC, 121 Central Park Place, Sanford, FL 32771. 1-800-255-1613

From:

https://apps.dotdecimal.com/ - decimal App Documentation

Permanent link:

https://apps.dotdecimal.com/doku.php?id=decimal3d:app\_versions

Last update: 2022/02/23 19:34